# LYNN UNIVERSITY

Harika Rao

Jennifer Torres

Colorful Techniques in Canvas: Engaging Gen Z with Visual Learning in a Blended Environment

#### Announcement

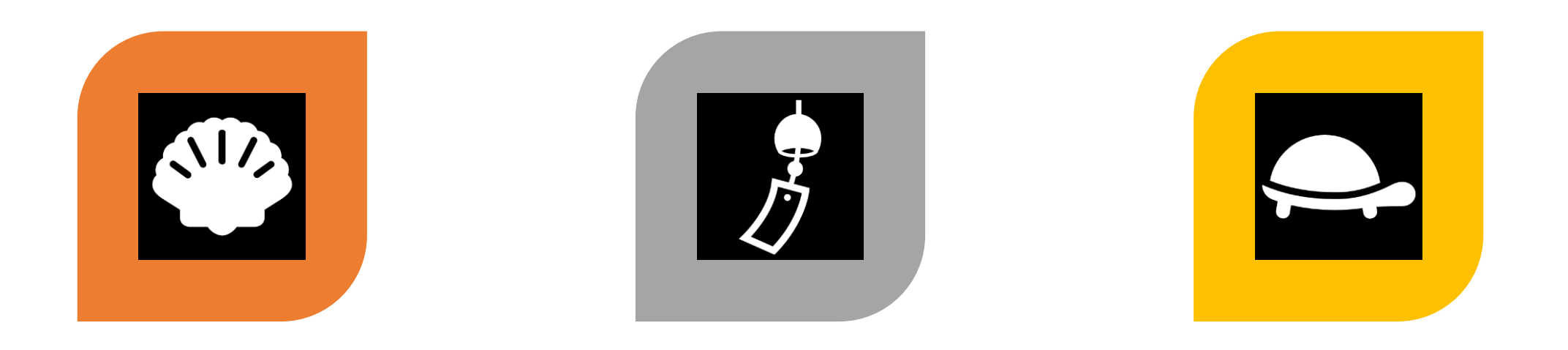

#### LIVE SHELL UNPUBLISH PRACTICE SHELL

#### **Generation Z defined; The 5 characteristics of today's students**

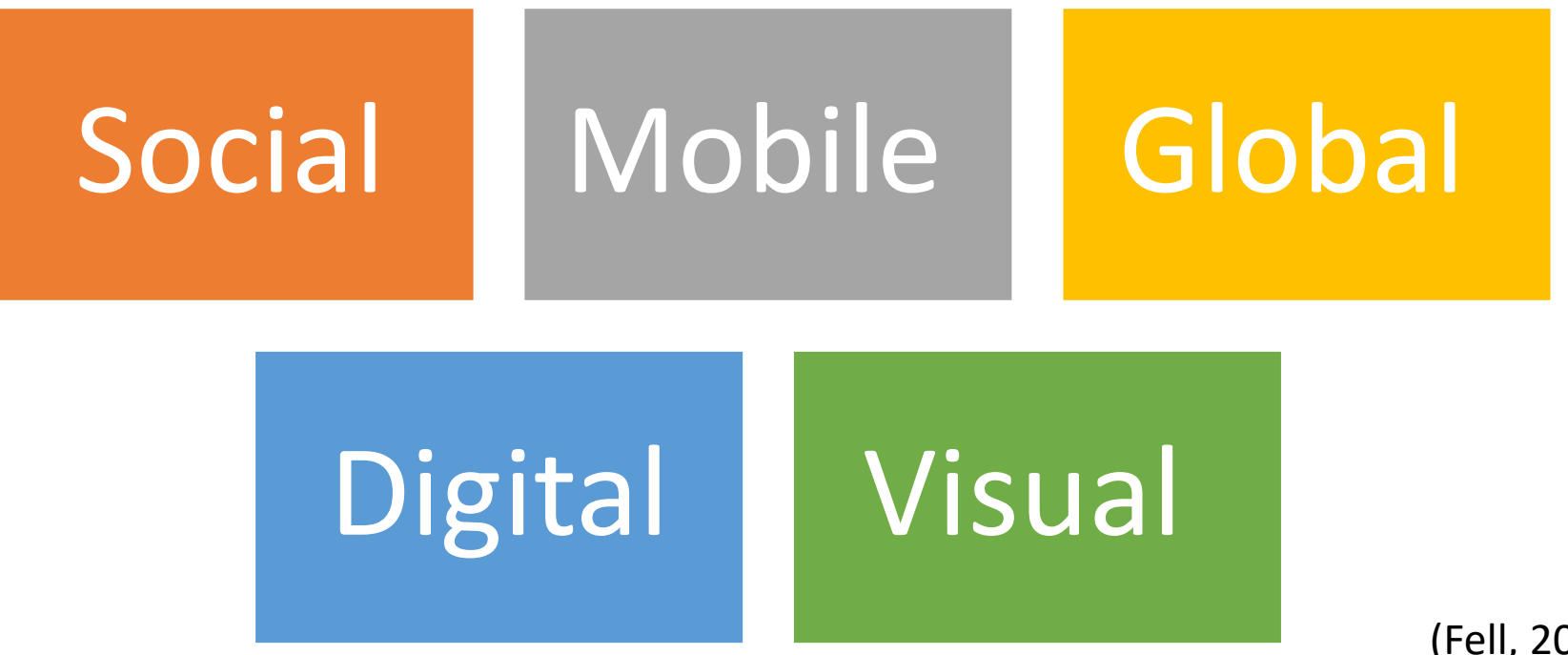

(Fell, 2019)

## GenZ demonstrates more current online behaviors

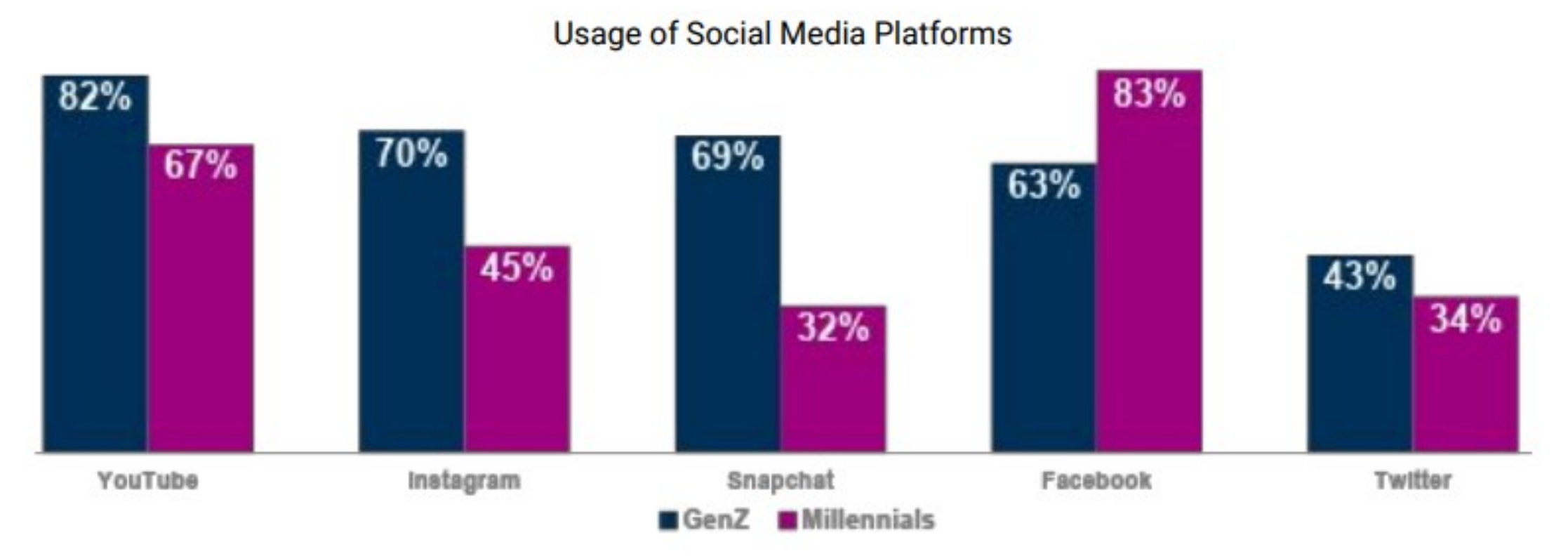

(Pearson, 2018)

## Lynn University

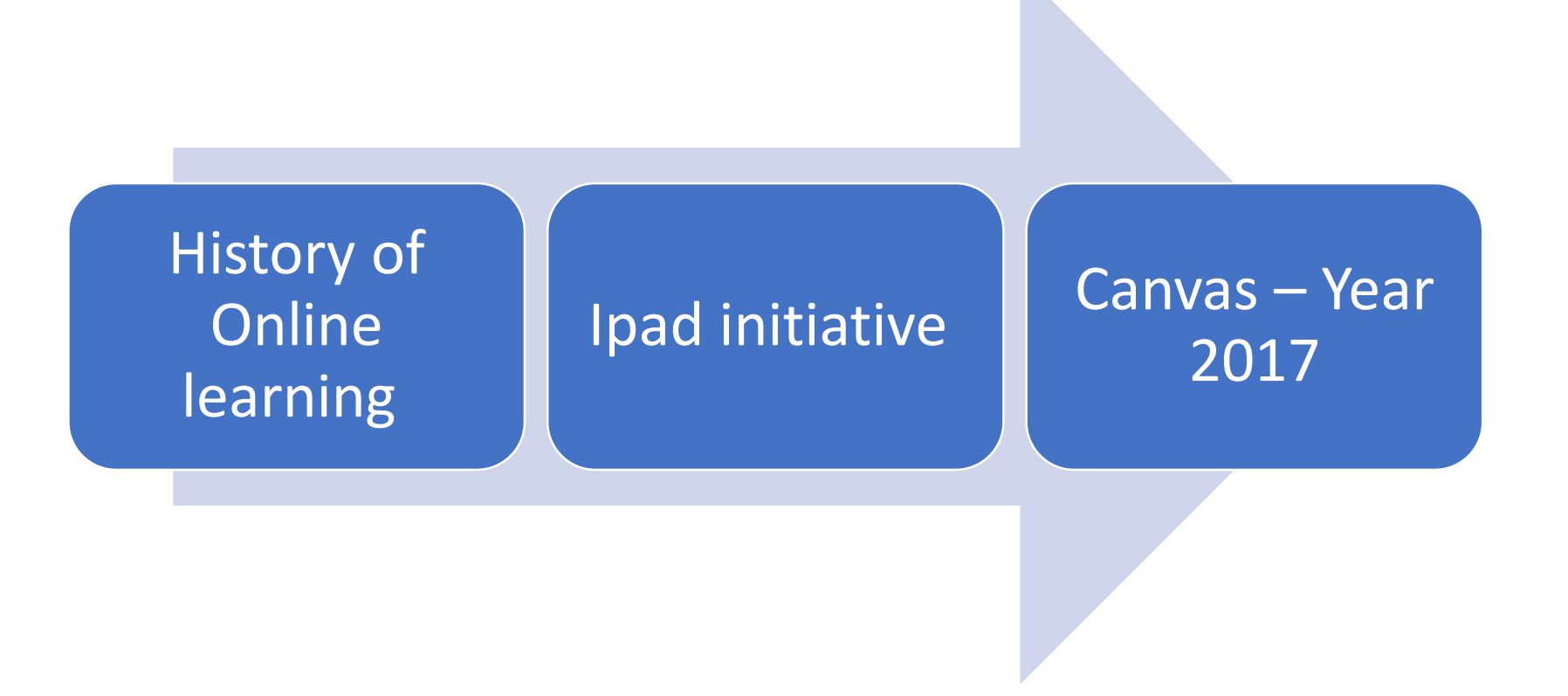

## iTunesU

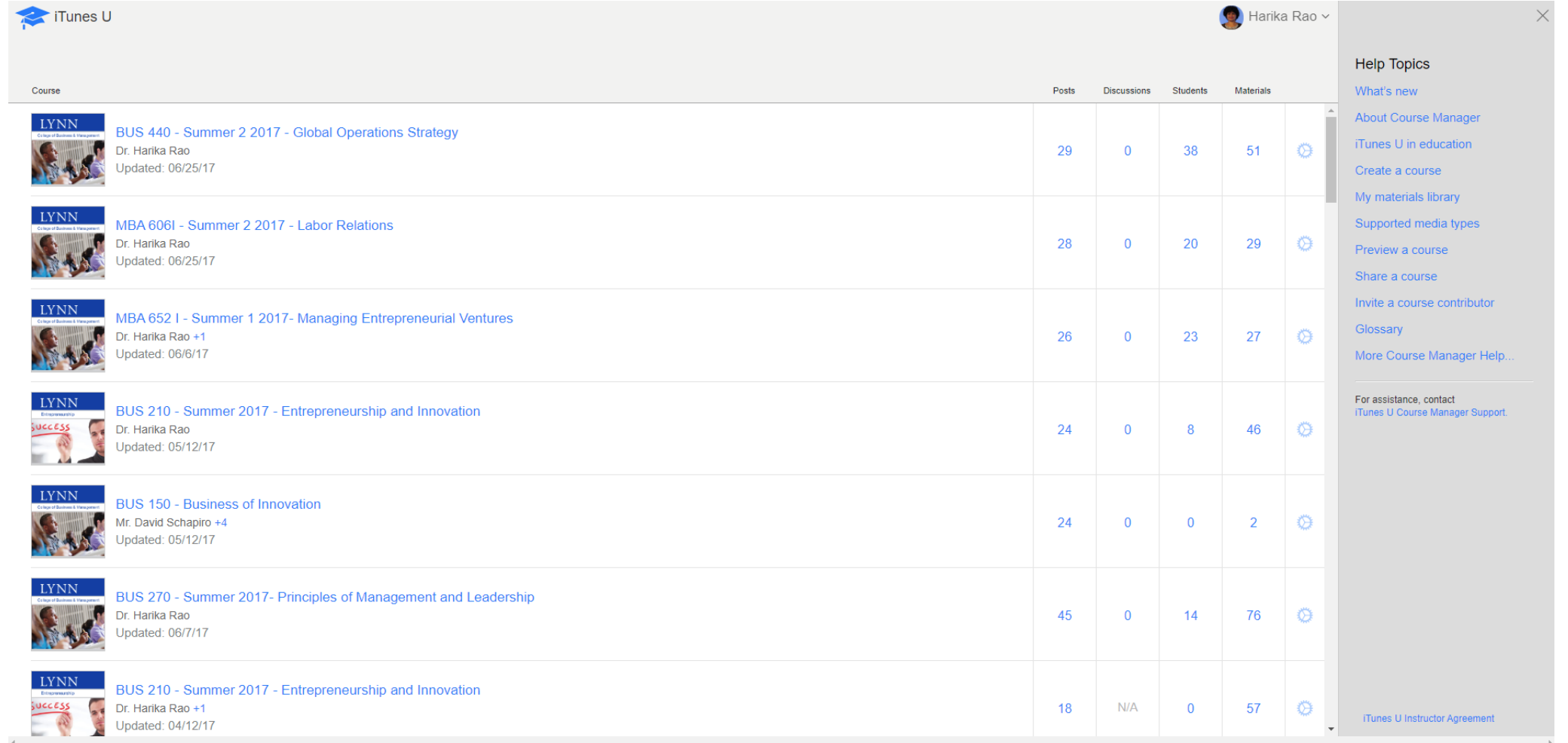

### Livetext

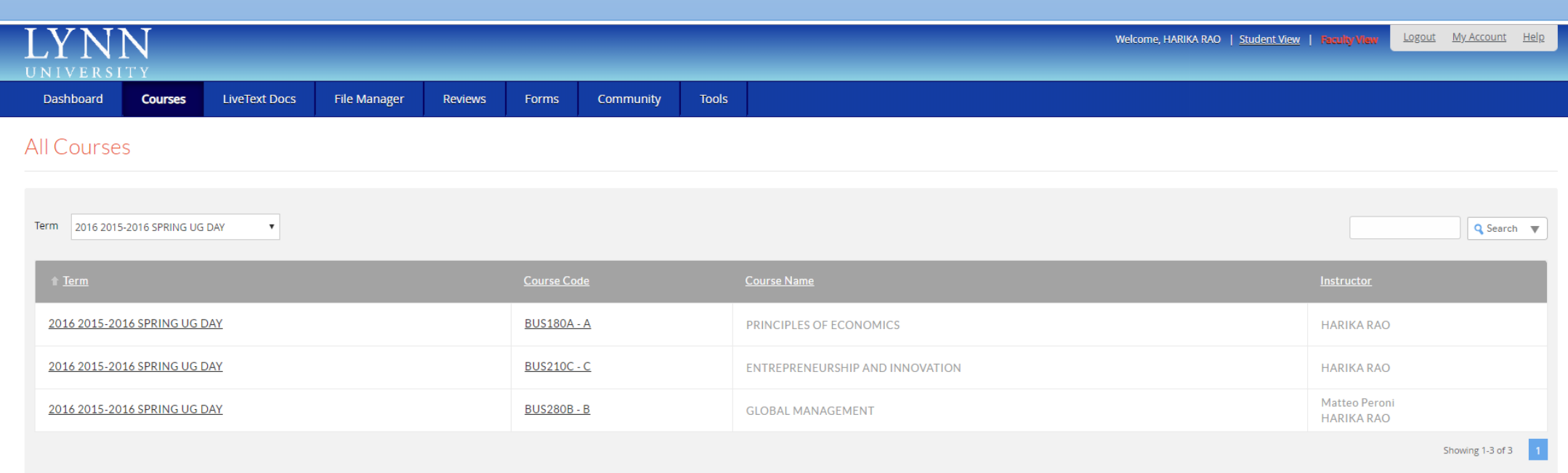

#### Gradebook & Attendance

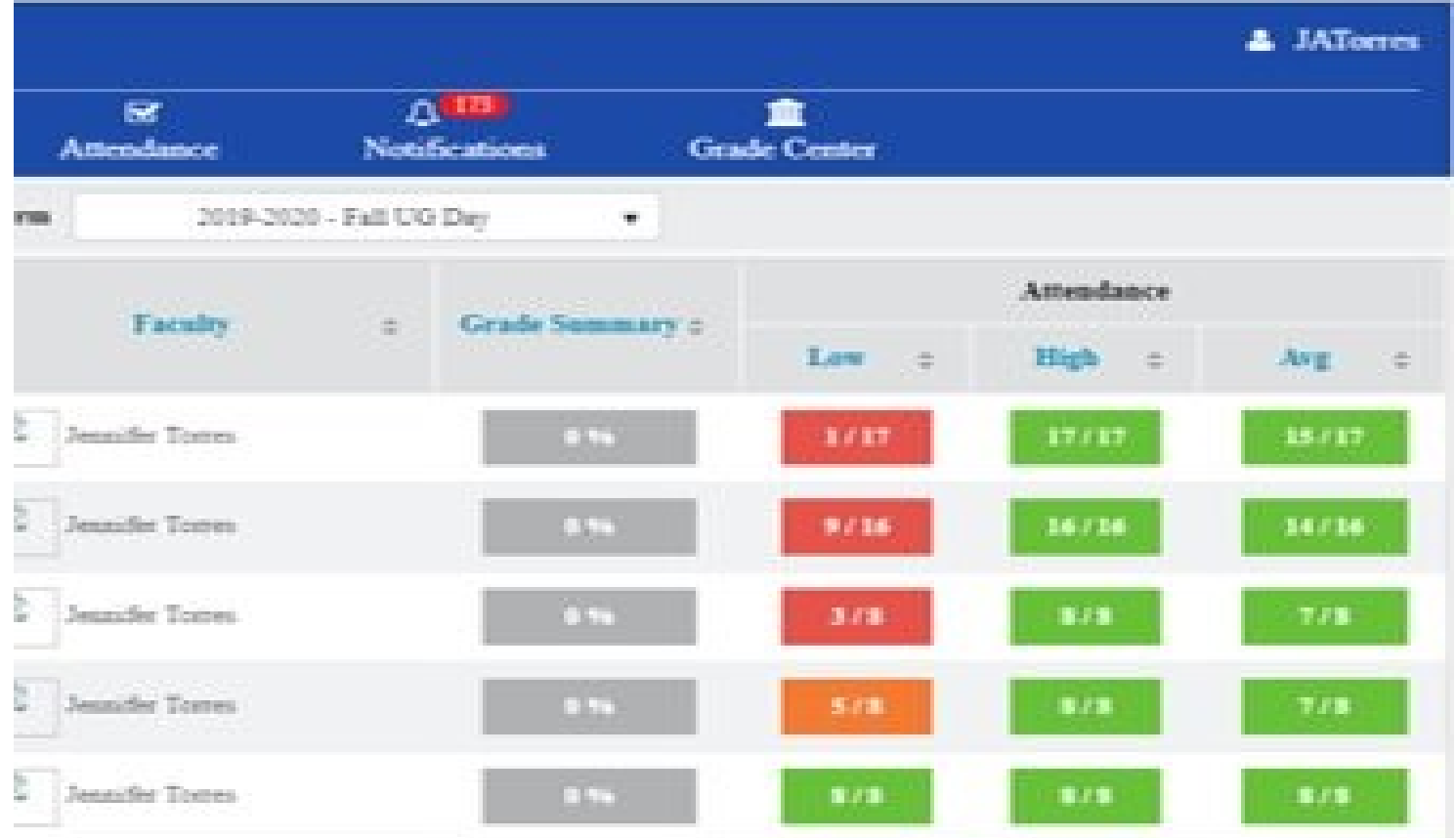

#### Then and Now

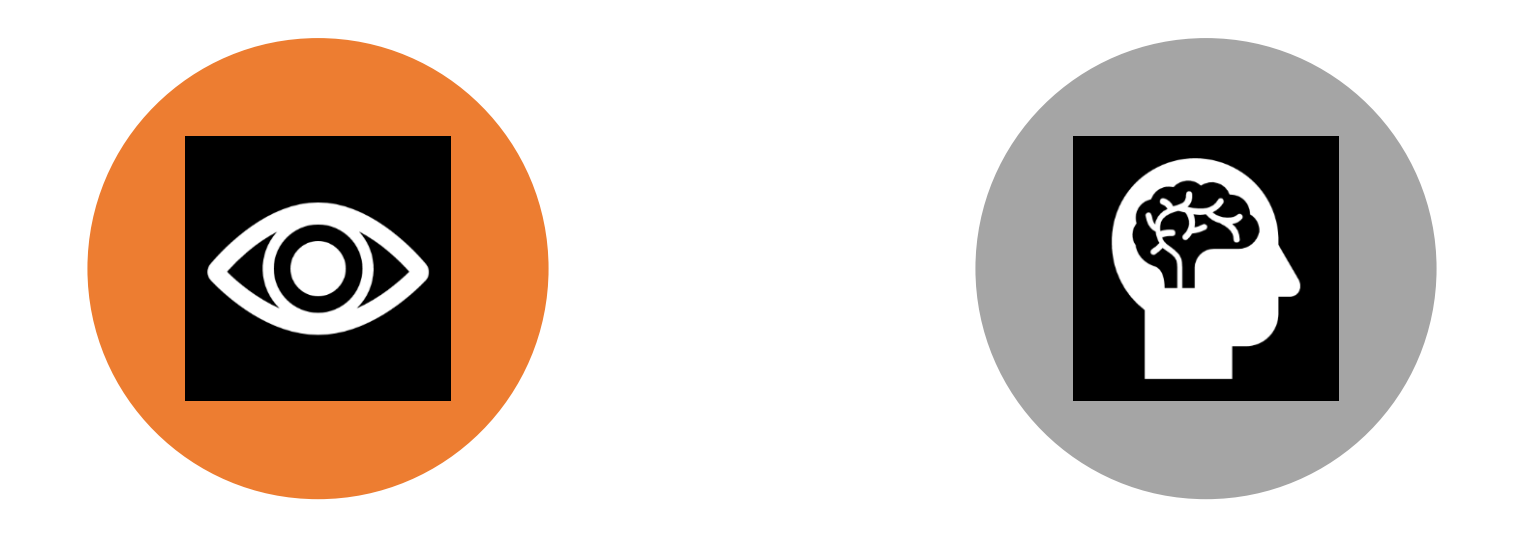

#### LIMITED VISUALIZATION INTEGRATING HOLISTIC

# LEARNING EXPERIENCE

# Activities

Colorful Canvas

#### Canvas - Colorful

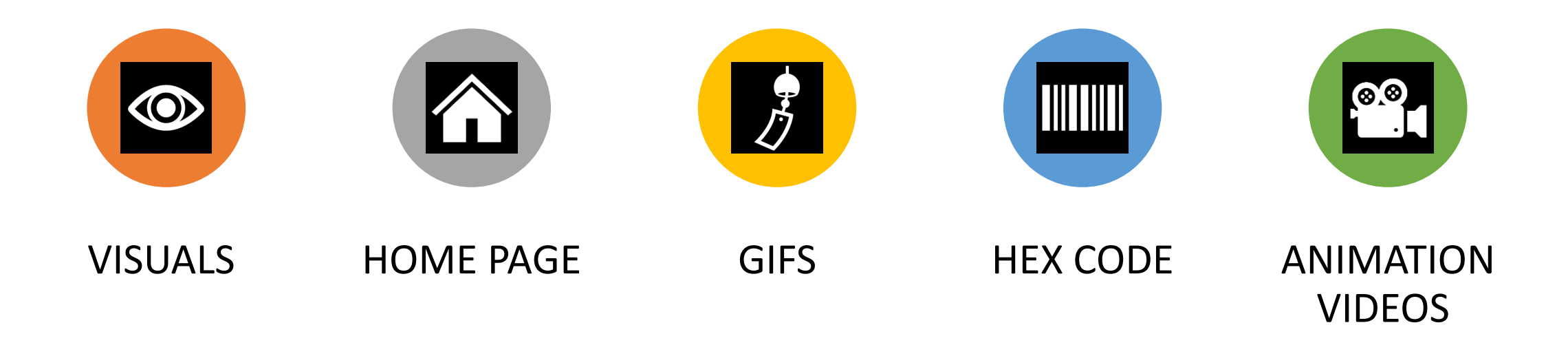

### Home Page

#### Welcome to AVS 102!

Click on the picture to navigate through the modules or use the left course menu.

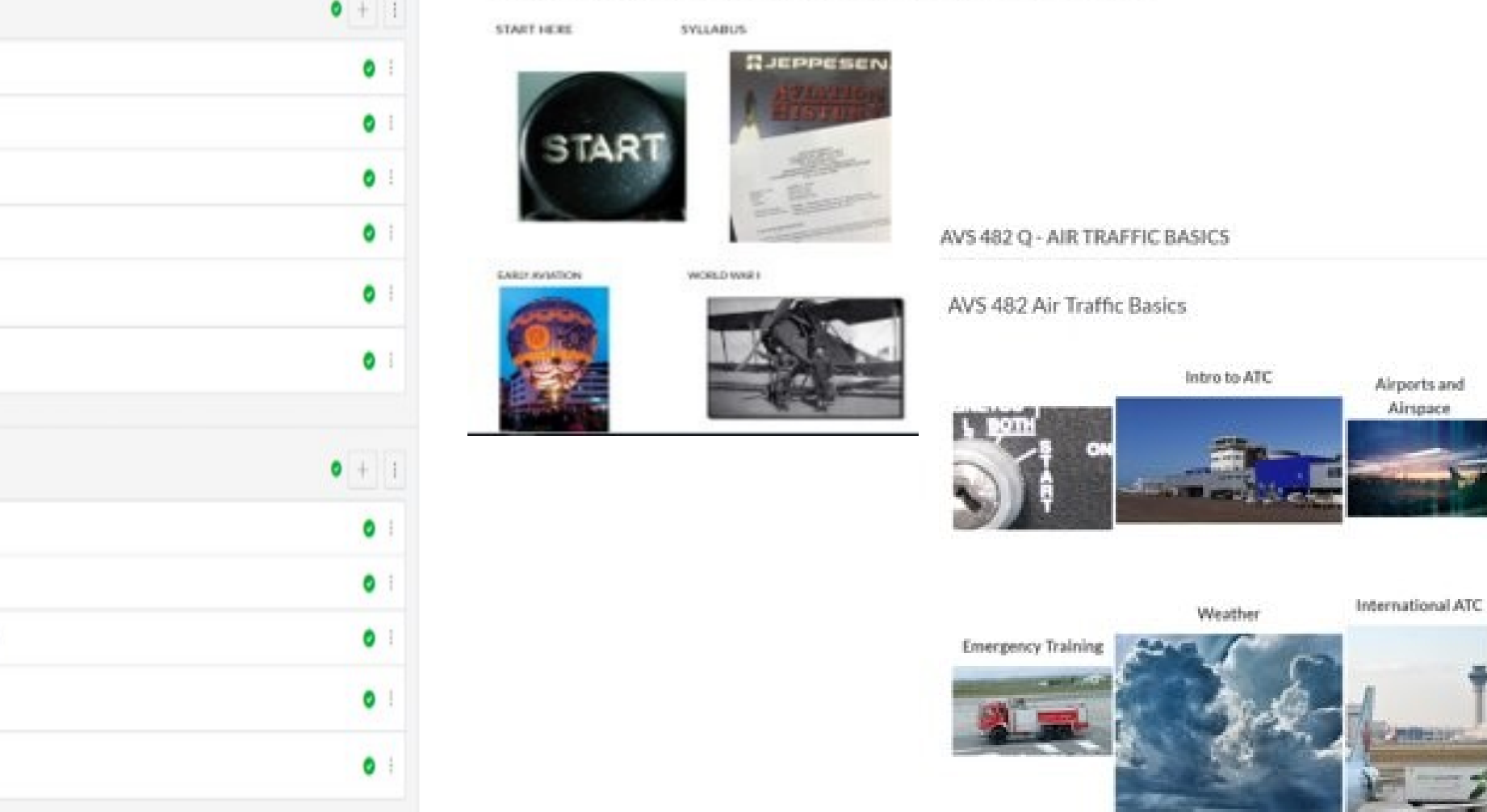

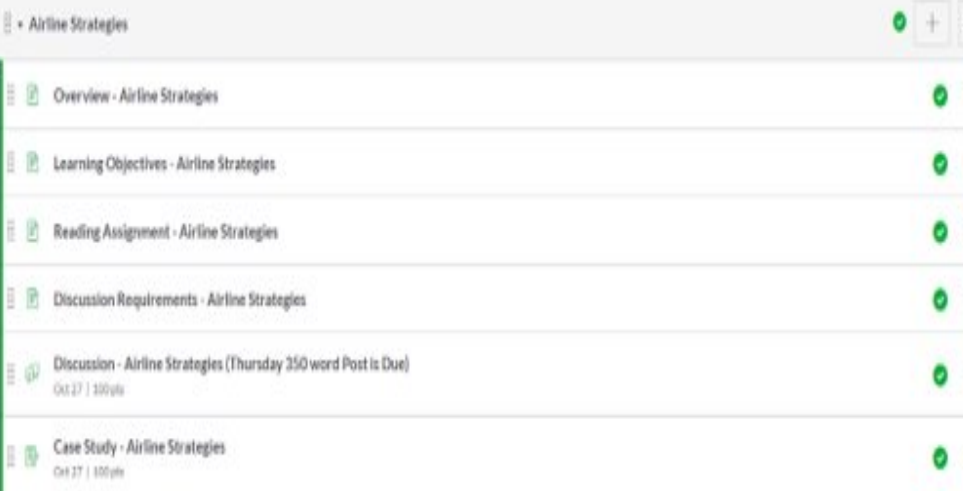

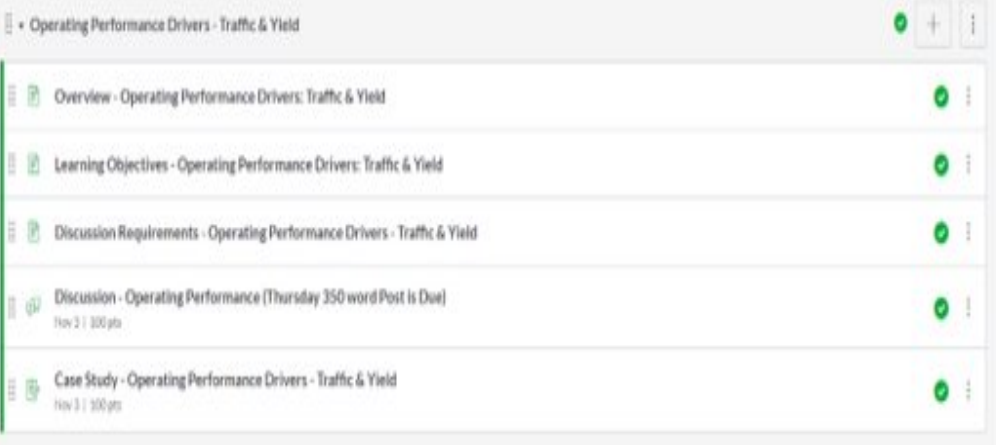

#### Home Page

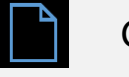

Go to Pages

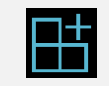

Click on + to create a new page

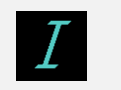

Type your heading

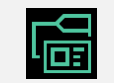

Count the Navigational Topics to include in your course display

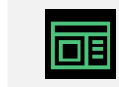

Plan out your ideas by writing a lost or creating a sketch

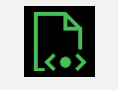

Create a Table to display headings/titles/ images

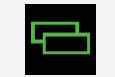

Select the number of rows and columns

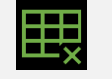

Easy to add additional rows and columns

### Home Page

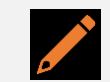

Fill the cells with texts and images

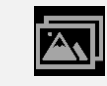

Hyperlink the images to the module

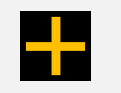

Add an image

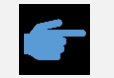

Auto-open highlight the file – click on the 'Link to URL'

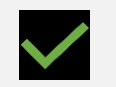

Check mark 'Auto open the inline preview the link'

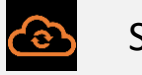

Save

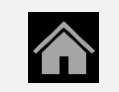

Choose Home Page

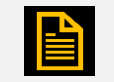

Pages Front Page

## GIF's and Hex Code

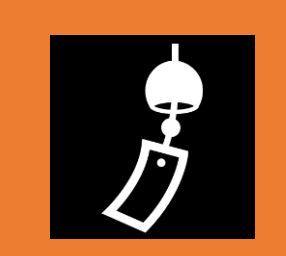

Giphy

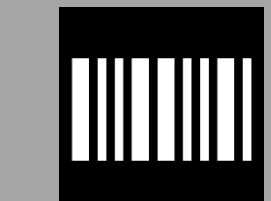

#### Hex Code

#### Dashboard

#### Dashboard

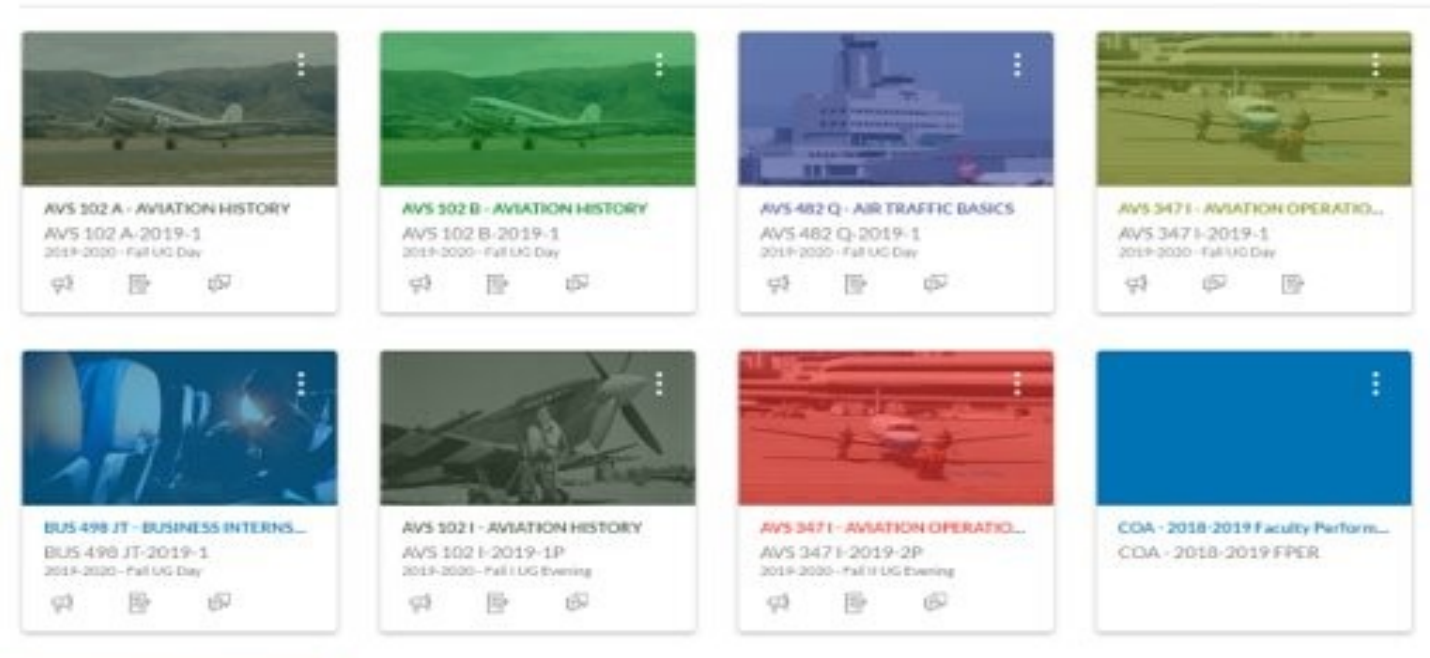

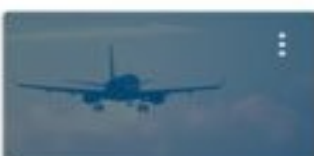

AVS 4411 - AIRLINE & AIRPORT O.L. AVS 4411-2019-2P 2019-2020 - Fall is to Evening 卧 **UN** 43

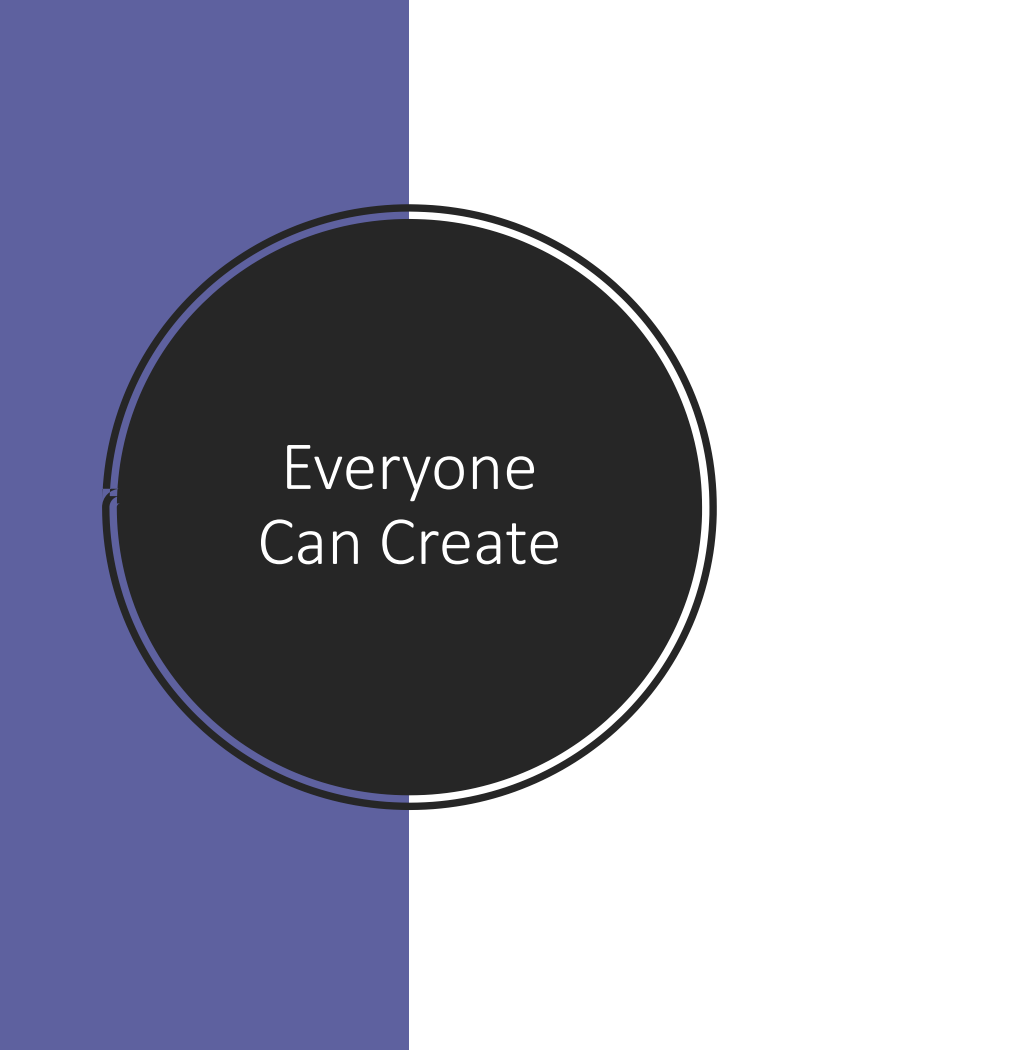

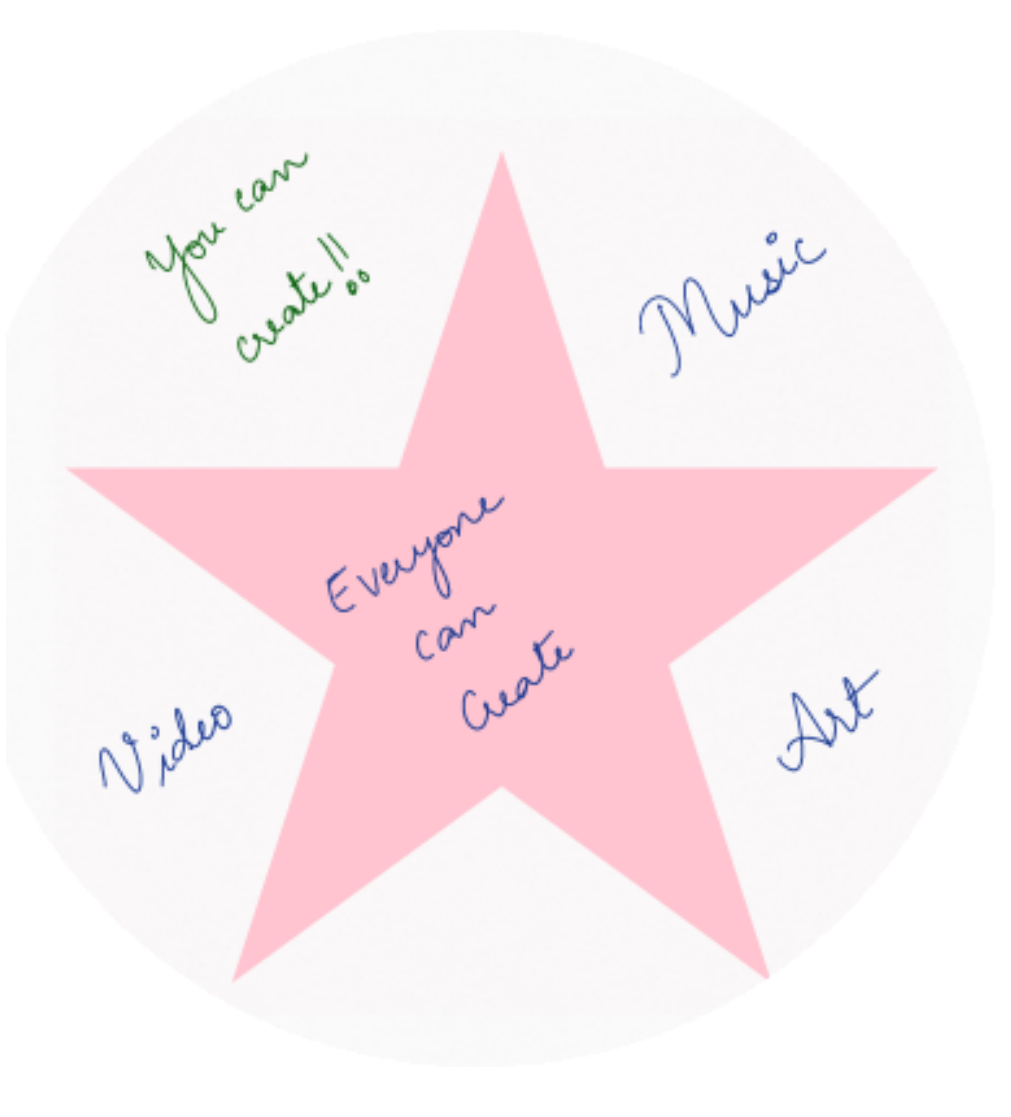

# Music

- 1. Go to Garageband
- 2. Tap on the right top corner +
- 3. Select 'Audio Recorder'
- 4. On the lower right, tap on the ...
- 5. Start recording
- Situation: You are on a date with an alien
- 1. How would you describe the recipe for peanut-butter jelly sandwich?
- 2. What would you like the alien to ask you?
- After the podcast recording- add intro music and beats throughout

#### Create a podcast

# Sketches School - Drawing

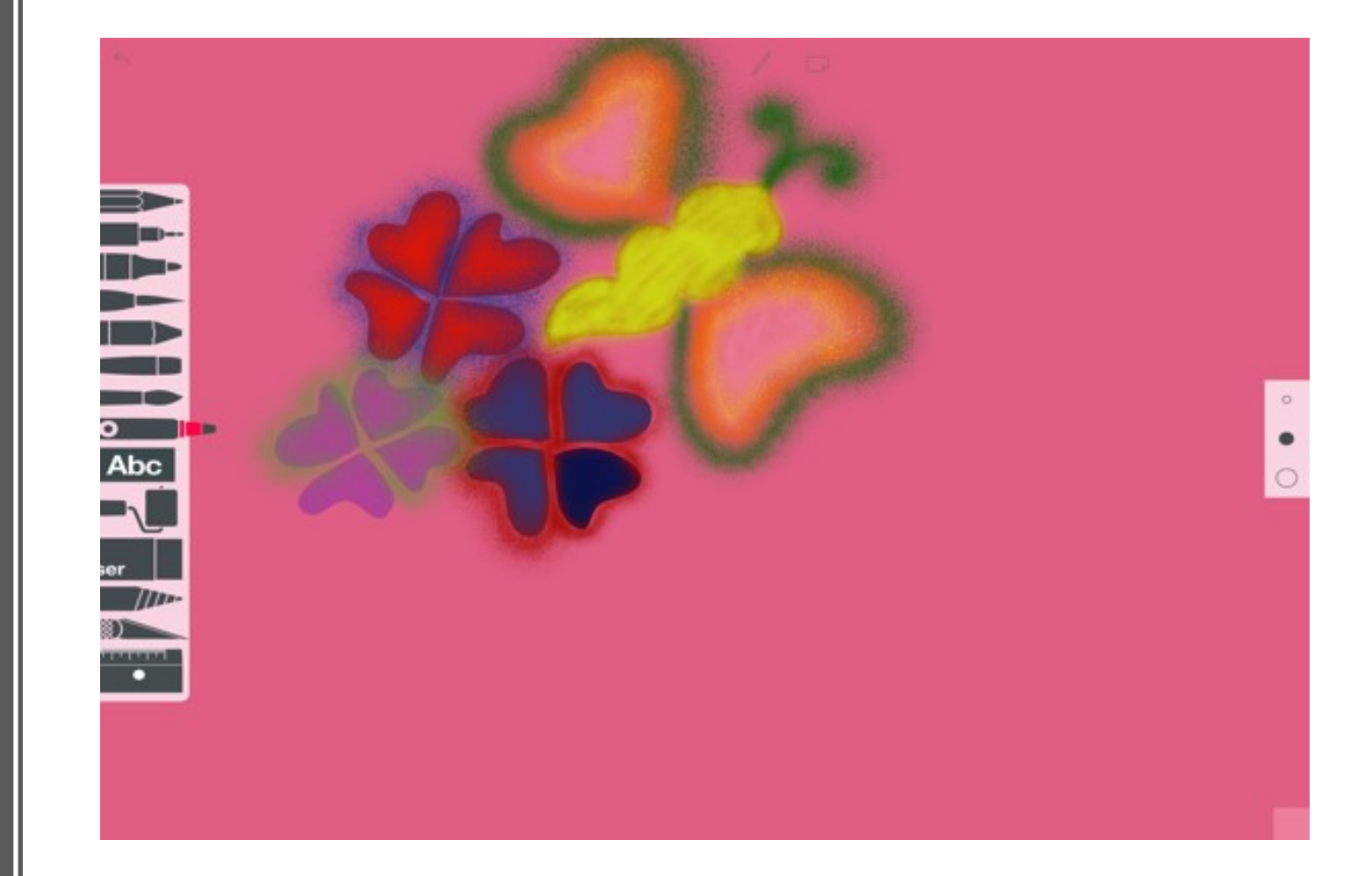

# Videos

- 1. Go to Clips
- 2. Tap and hold down the 'pink bar'
- 3. Record your session

#### Video- Activity

#### What would you do if you won \$1 Million?

\*Condition: You must spend it within 18 hours with no credit at the end of the day\*

## **Magic Move**

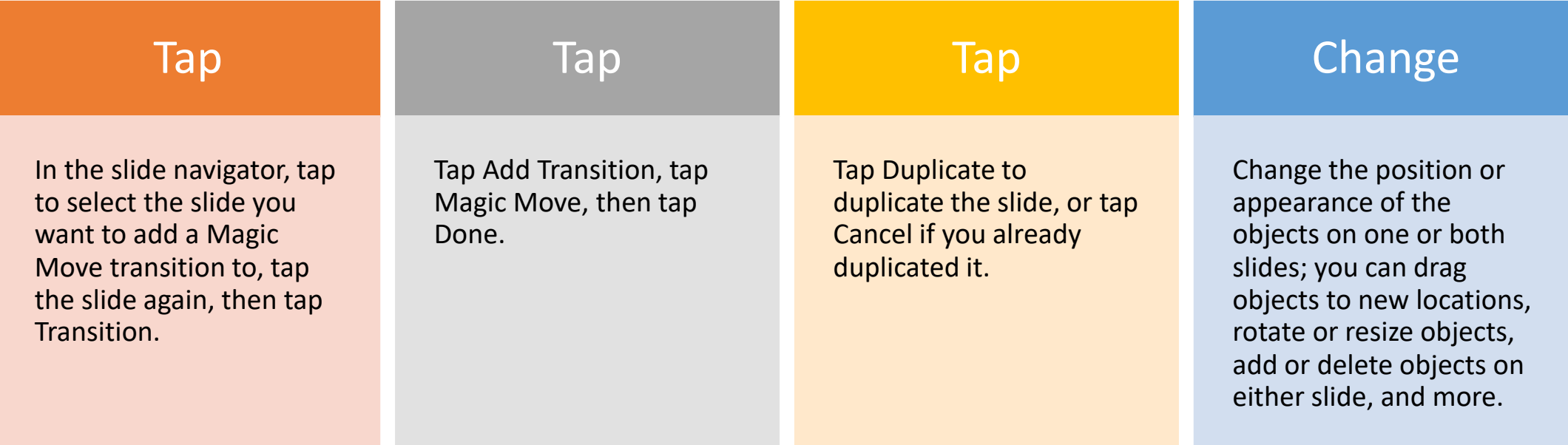

## **Magic Move**

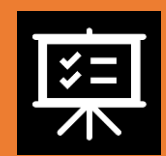

The Magic Move transition is most effective when both slides include at least one common object whose position or appearance has been altered.

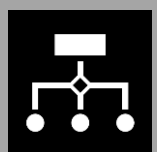

To preview the transition, tap the first of the two slides in the slide navigator, then tap .

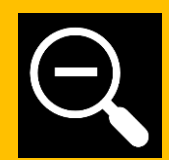

To customize the transition duration and timing, tap the first of the two slides in the slide navigator, tap Magic Move at the bottom of the screen, then do any of the following:

## Thank you!

- Jennifer Torres
	- [Jatorres@lynn.edu](mailto:Jatorres@lynn.edu)
- Harika Rao
	- [Hrao@lynn.edu](mailto:Hrao@lynn.edu)

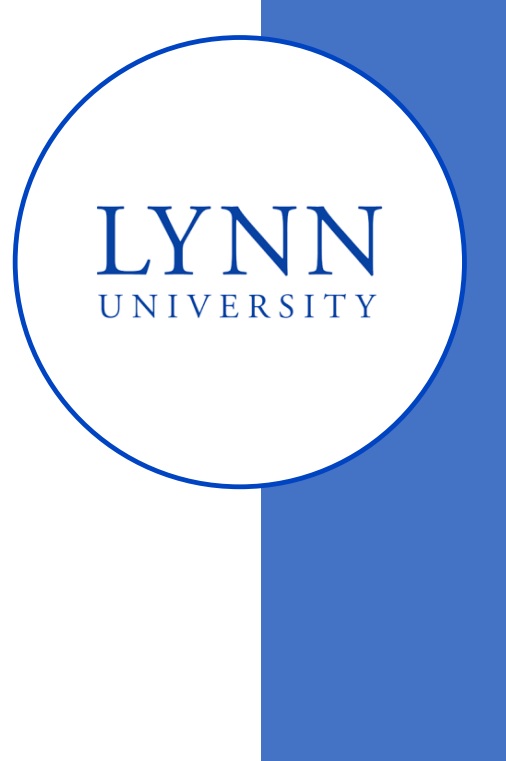

## References

• Fell, A. (2019). Generation Z defined; The 5 characteristics of today's students. Retrieved from: [https://mccrindle.com.au/insights/blog/generation-](https://mccrindle.com.au/insights/blog/generation-z-defined-5-characteristics-todays-students/)

z-defined-5-characteristics-todays-students/

• Pearson. (2018). Beyond Millennials: The Next Generation of Learners. Retrieved from: https://www.pearson.com/content/dam/one-dot-com/one[dot-com/global/Files/news/news-annoucements/2018/The-Next-](https://www.pearson.com/content/dam/one-dot-com/one-dot-com/global/Files/news/news-annoucements/2018/The-Next-Generation-of-Learners_final.pdf)Generation-of-Learners\_final.pdf